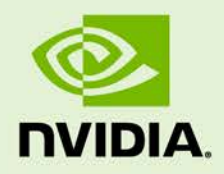

# MOSAIC CONTROL DISPLAYS

DA-06849-001\_v02 | May 2013

### **Application Note**

### **DOCUMENT CHANGE HISTORY**

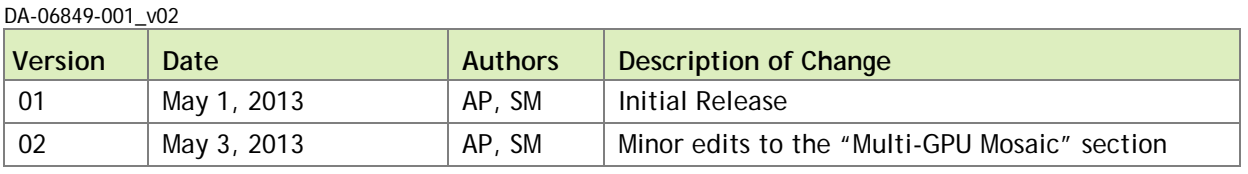

### **TABLE OF CONTENTS**

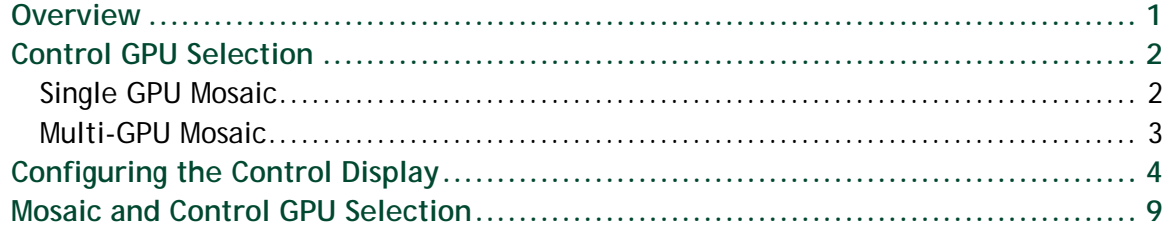

#### **LIST OF FIGURES**

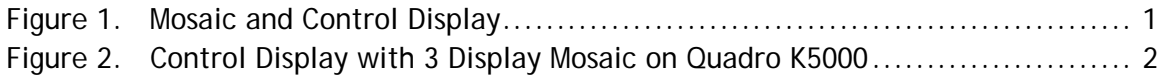

### **LIST OF TABLES**

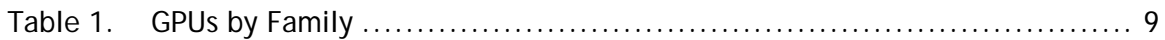

## <span id="page-4-0"></span>**OVERVIEW**

A control display is added to an NVIDIA® Mosaic technology system to provide an additional display for managing or controlling applications on the main display surface. In general you configure the control display to be the Windows Primary and then configure applications to run on the Mosaic.

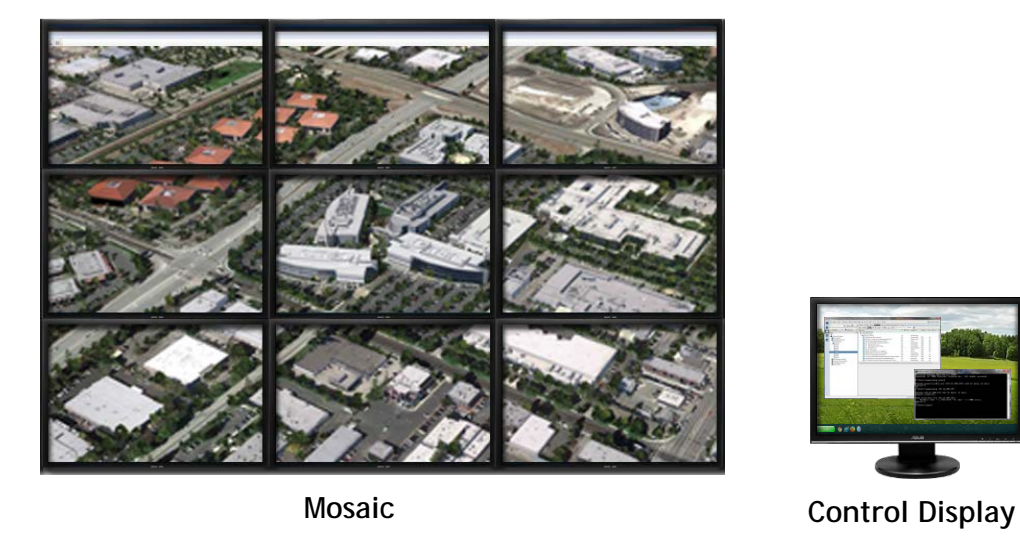

<span id="page-4-1"></span>Figure 1. Mosaic and Control Display

When running the Control Display from an additional graphics processing unit (GPU), you can configure the system to boot on the control display by placing the board in the correct PCI slot, or selecting the control GPU as the boot option in the system's SBIOS.

## <span id="page-5-0"></span>CONTROL GPU SELECTION

## <span id="page-5-1"></span>SINGLE GPU MOSAIC

For a single GPU Mosaic (display driver R319 + higher) connect one of the ports on the card to the control display. For example, on a NVIDIA Quadro® K5000 which has 4 ports you can drive a 3 display Mosaic with a control display.

This feature only works on the NVIDIA® Kepler™ family of Quadro® GPUs.

<span id="page-5-2"></span>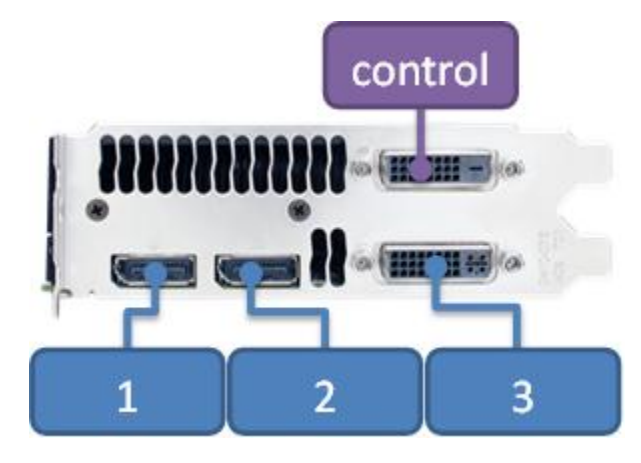

Figure 2. Control Display with 3 Display Mosaic on Quadro K5000

### <span id="page-6-0"></span>MULTI-GPU MOSAIC

When using multi-GPU Mosaic the control display must be connected to a GPU which is not part of the MOSAIC group. The control display GPU needs to be a Quadro from the same product generation, but does not need to match the GPUs driving the multi-GPU Mosaic. As an example, if the Mosaic GPUs are Quadro K5000's the Quadro K600 would be a recommended control GPU. If the Mosaic GPU's are Quadro 6000's a Quadro 600 would be the recommended control GPU.

**! CAUTION:** Control GPUs must be Quadro GPUs of the same generation as the Mosaic GPUs. See: the "Mosaic and Control GPU Selection" Section for more information. NVIDIA® NVS™ or NVIDIA® GeForce® GPUs cannot be used as control GPUs.

## <span id="page-7-0"></span>CONFIGURING THE CONTROL DISPLAY

The control display is configured much like any other display in the system, although it must be enabled after creating the Mosaic.

**1.** Verify all displays are connected and visible form the **Set Up Multiple Displays** section of the **NVIDIA Control Panel**.

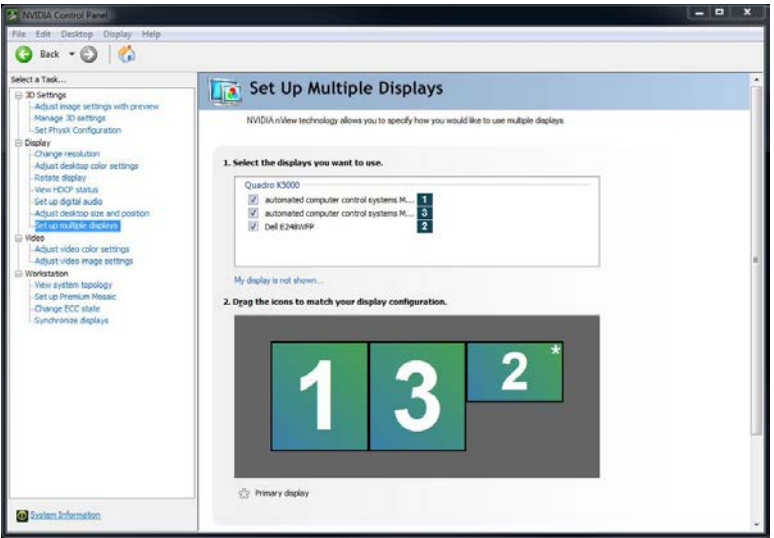

**2.** Configure the Mosaic. **Select Set Up Premium Mosaic and Create new configuration**.

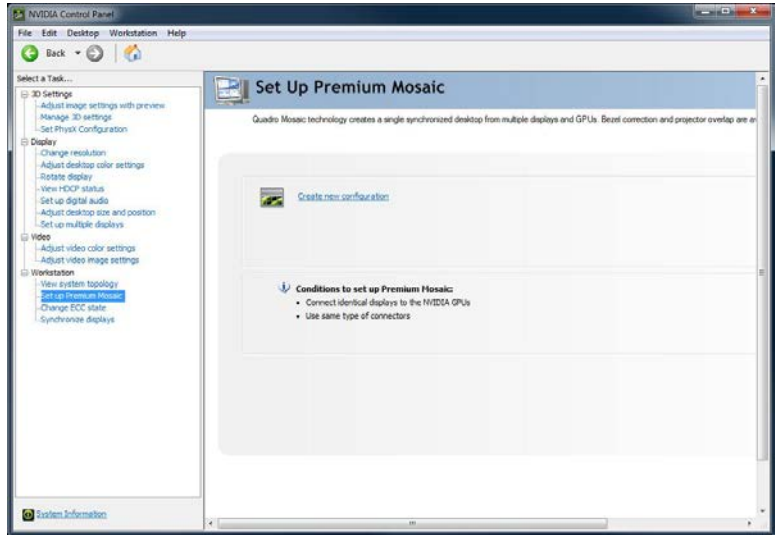

**3.** Select the desired Mosaic Topology, in this case 1×2.

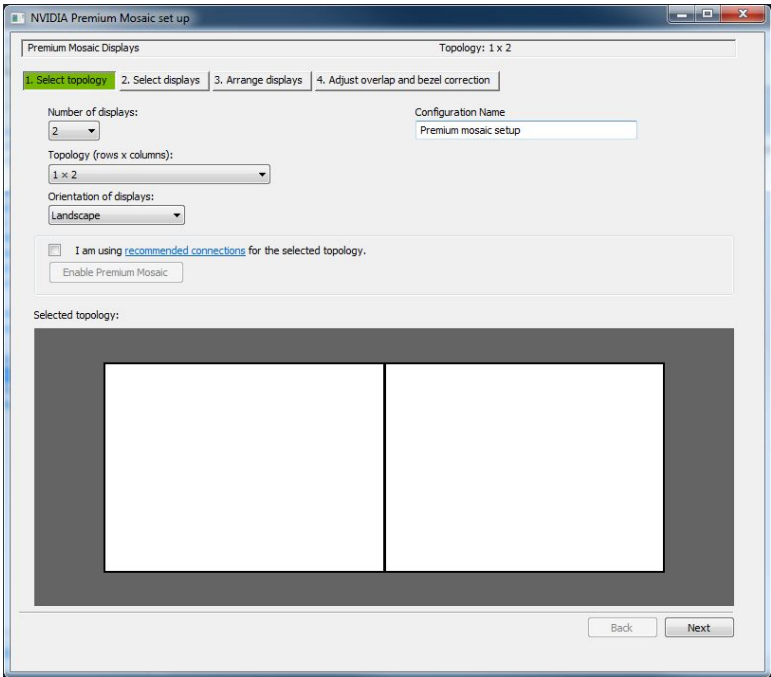

**4.** Select the **Displays.** Make sure not to select the control display.

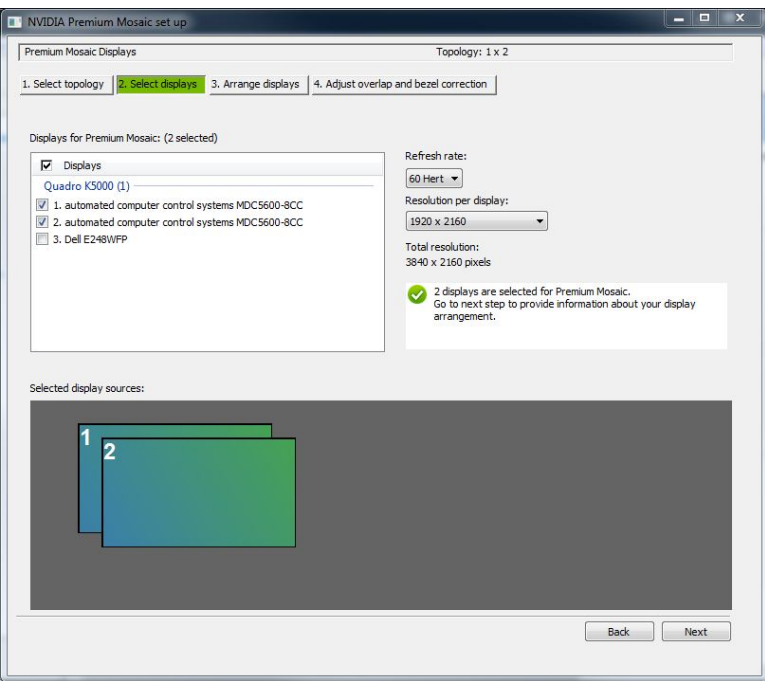

**5.** Arrange the displays in the Mosaic either by clicking and dragging the green squares into the topology, or type the display number into the box on the topology. Choose **Apply** and finish the set up wizard.

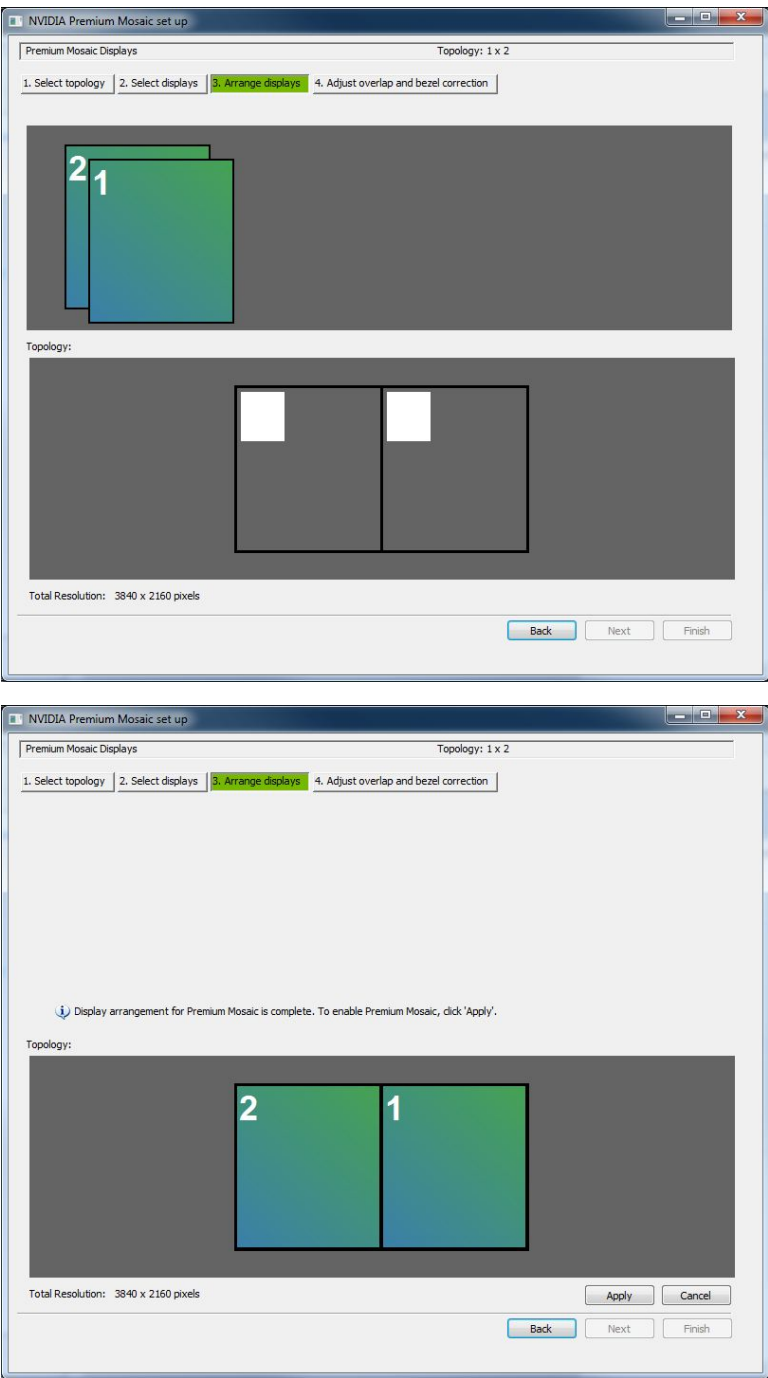

**6.** Enable the **Control Display** in the **Set Up Multiple Displays** section of the **NVIDIA Control Panel** or with the **Windows Display Control Panel.** Normally, the control panel should be selected as the Windows primary by right clicking the display identifier and selecting **Make Primary**.

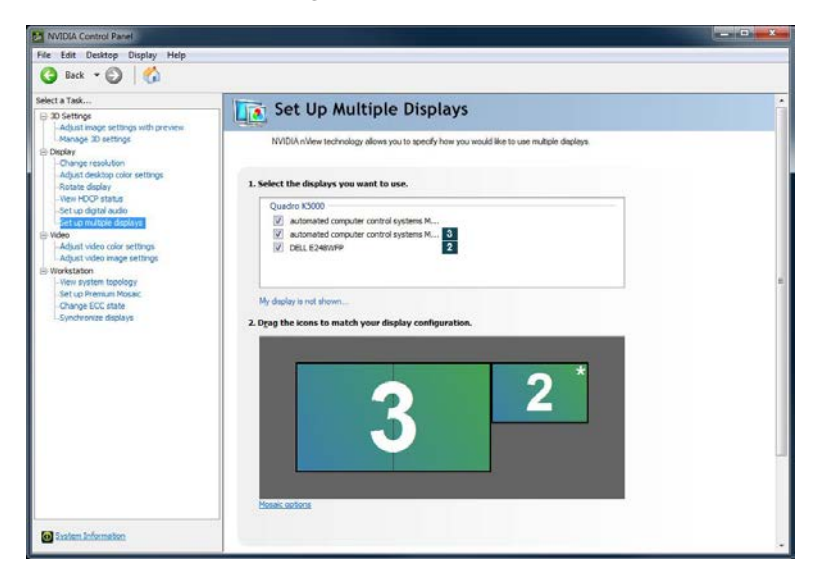

## <span id="page-12-0"></span>MOSAIC AND CONTROL GPU SELECTION

The Control GPU and Mosaic GPU need to both be from the same GPU family. You can select any GPU in the family to be the control, but it is recommended that the control GPU have a lower model number from the Mosaic. Table 1 maps the recommended control GPU to the GPU running the Mosaic.

#### <span id="page-12-1"></span>Table 1. GPUs by Family

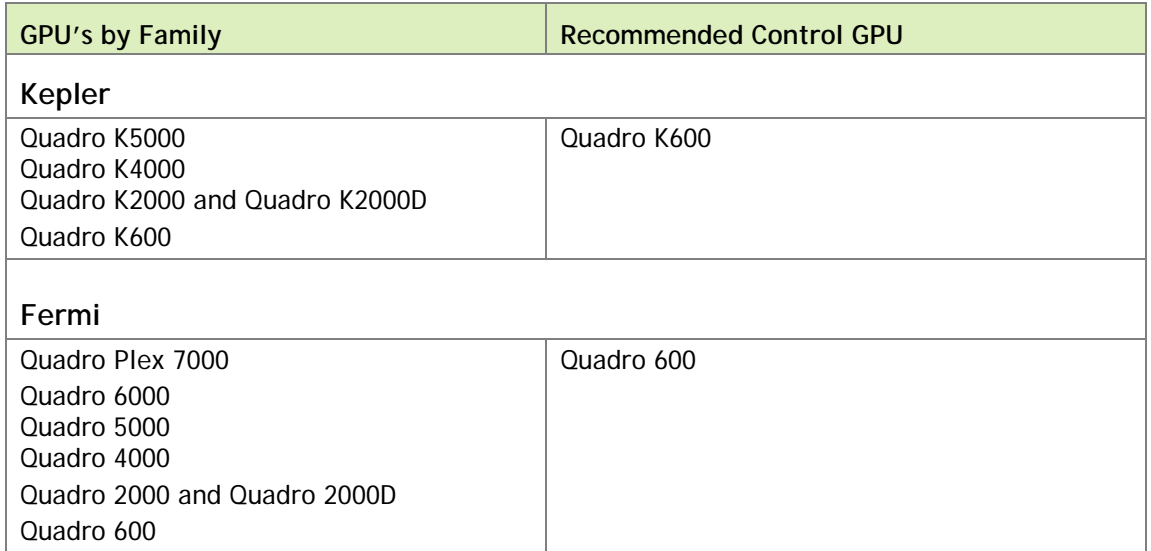

#### **Notice**

The information provided in this specification is believed to be accurate and reliable as of the date provided. However, NVIDIA Corporation ("NVIDIA") does not give any representations or warranties, expressed or implied, as to the accuracy or completeness of such information. NVIDIA shall have no liability for the consequences or use of such information or for any infringement of patents or other rights of third parties that may result from its use. This publication supersedes and replaces all other specifications for the product that may have been previously supplied.

NVIDIA reserves the right to make corrections, modifications, enhancements, improvements, and other changes to this specification, at any time and/or to discontinue any product or service without notice. Customer should obtain the latest relevant specification before placing orders and should verify that such information is current and complete.

NVIDIA products are sold subject to the NVIDIA standard terms and conditions of sale supplied at the time of order acknowledgement, unless otherwise agreed in an individual sales agreement signed by authorized representatives of NVIDIA and customer. NVIDIA hereby expressly objects to applying any customer general terms and conditions with regard to the purchase of the NVIDIA product referenced in this specification.

NVIDIA products are not designed, authorized or warranted to be suitable for use in medical, military, aircraft, space or life support equipment, nor in applications where failure or malfunction of the NVIDIA product can reasonably be expected to result in personal injury, death or property or environmental damage. NVIDIA accepts no liability for inclusion and/or use of NVIDIA products in such equipment or applications and therefore such inclusion and/or use is at customer's own risk.

NVIDIA makes no representation or warranty that products based on these specifications will be suitable for any specified use without further testing or modification. Testing of all parameters of each product is not necessarily performed by NVIDIA. It is customer's sole responsibility to ensure the product is suitable and fit for the application planned by customer and to do the necessary testing for the application in order to avoid a default of the application or the product. Weaknesses in customer's product designs may affect the quality and reliability of the NVIDIA product and may result in additional or different conditions and/or requirements beyond those contained in this specification. NVIDIA does not accept any liability related to any default, damage, costs or problem which may be based on or attributable to: (i) the use of the NVIDIA product in any manner that is contrary to this specification, or (ii) customer product designs.

No license, either expressed or implied, is granted under any NVIDIA patent right, copyright, or other NVIDIA intellectual property right under this specification. Information published by NVIDIA regarding third-party products or services does not constitute a license from NVIDIA to use such products or services or a warranty or endorsement thereof. Use of such information may require a license from a third party under the patents or other intellectual property rights of the third party, or a license from NVIDIA under the patents or other intellectual property rights of NVIDIA. Reproduction of information in this specification is permissible only if reproduction is approved by NVIDIA in writing, is reproduced without alteration, and is accompanied by all associated conditions, limitations, and notices.

ALL NVIDIA DESIGN SPECIFICATIONS, REFERENCE BOARDS, FILES, DRAWINGS, DIAGNOSTICS, LISTS, AND OTHER DOCUMENTS (TOGETHER AND SEPARATELY, "MATERIALS") ARE BEING PROVIDED "AS IS." NVIDIA MAKES NO WARRANTIES, EXPRESSED, IMPLIED, STATUTORY, OR OTHERWISE WITH RESPECT TO THE MATERIALS, AND EXPRESSLY DISCLAIMS ALL IMPLIED WARRANTIES OF NONINFRINGEMENT, MERCHANTABILITY, AND FITNESS FOR A PARTICULAR PURPOSE. Notwithstanding any damages that customer might incur for any reason whatsoever, NVIDIA's aggregate and cumulative liability towards customer for the products described herein shall be limited in accordance with the NVIDIA terms and conditions of sale for the product.

#### **Trademarks**

NVIDIA, the NVIDIA logo, GeForce, Kepler, NVS, and Quadro are trademarks and/or registered trademarks of NVIDIA Corporation in the U.S. and other countries. Other company and product names may be trademarks of the respective companies with which they are associated.

#### **Copyright**

© 2013 NVIDIA Corporation. All rights reserved.

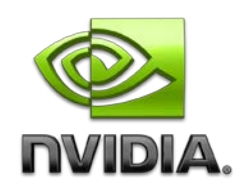